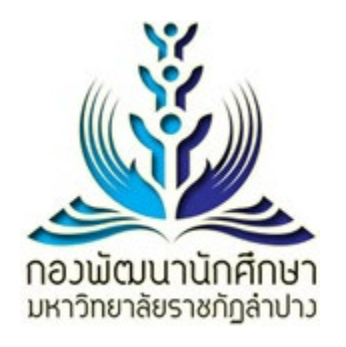

## **คูมือการใชงาน**

**ระบบฐานขอมูลกิจกรรม สําหรับอาจารยที่ปรึกษา**

**กองพัฒนานักศึกษา มหาวิทยาลัยราชภัฏลําปาง**

 $V.\circledcirc$ .0 |  $\bullet$ o $\bullet$ o $\bullet$ -oc

## **การเขาสูระบบ**

- 1. อาจารยที่ปรึกษาเขาสูระบบฐานขอมูล ดวย Username และ Password ของมหาวิทยาลัย
	- 1.1.1 URL :<http://www.snk.lpru.ac.th/activity/snk-lpru-teacher>
	- 1.1.2 กรอก Username และ Password ของมหาวิทยาลัย

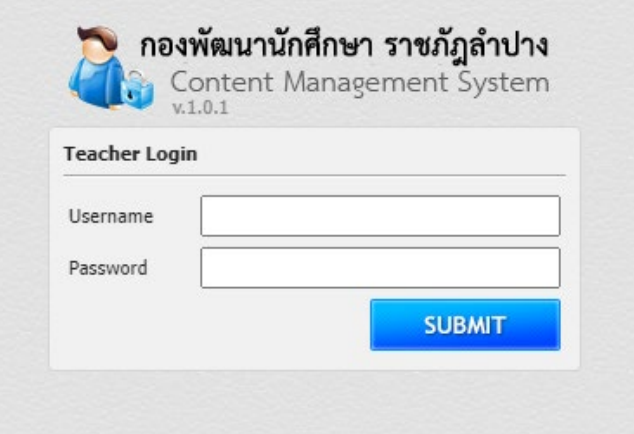

## **การดูขอมูลกิจกรรม**

ด. เมื่อเข้าสู่ระบบสำเร็จ ระบบจะแสดงรายชื่อนักศึกษาในที่ปรึกษา พร้อมทั้งคะแนนกิจกรรมที่นักศึกษาได้รับ

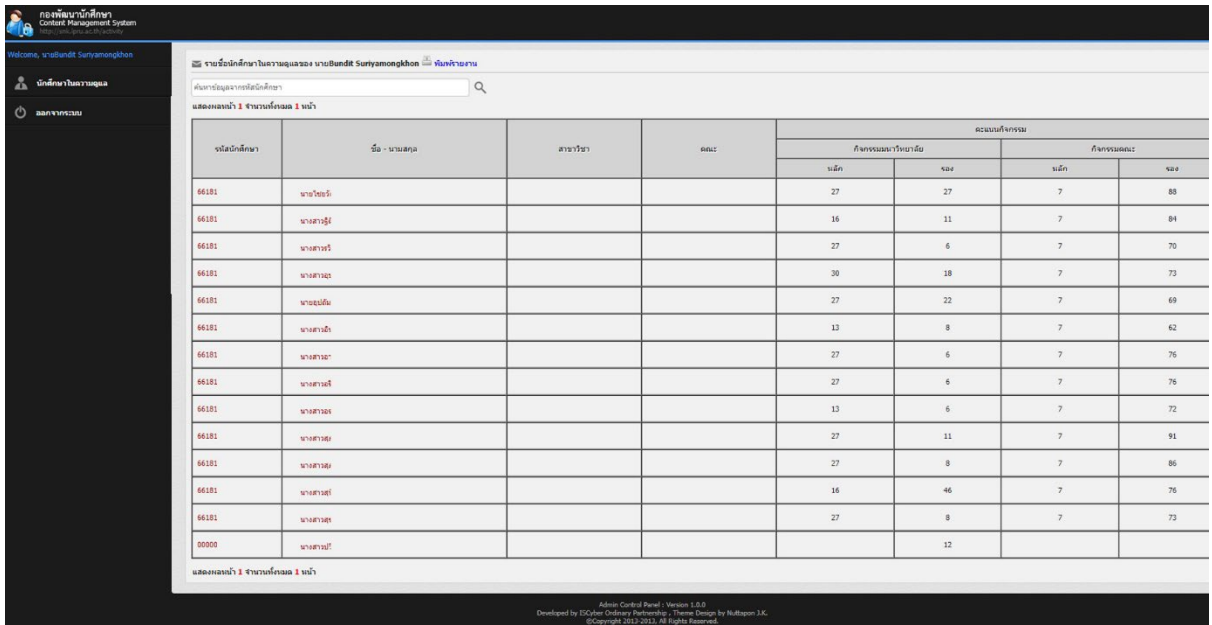

2. สามารถคนหานักศึกษา โดยรหัสนักศึกษาไดที่ชองคนหา

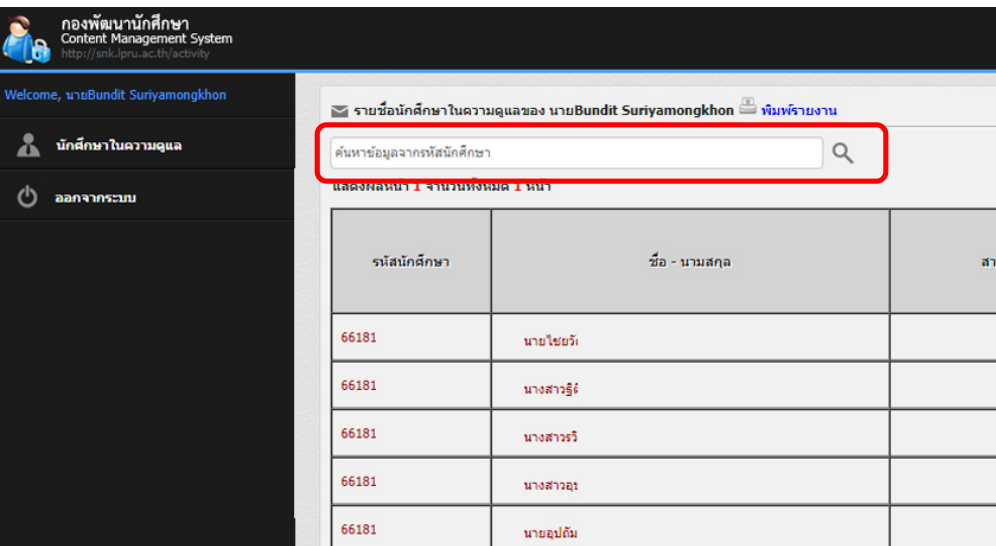

3. คลิ้กที่รหัสนักศึกษา เพื่อดู Transcript

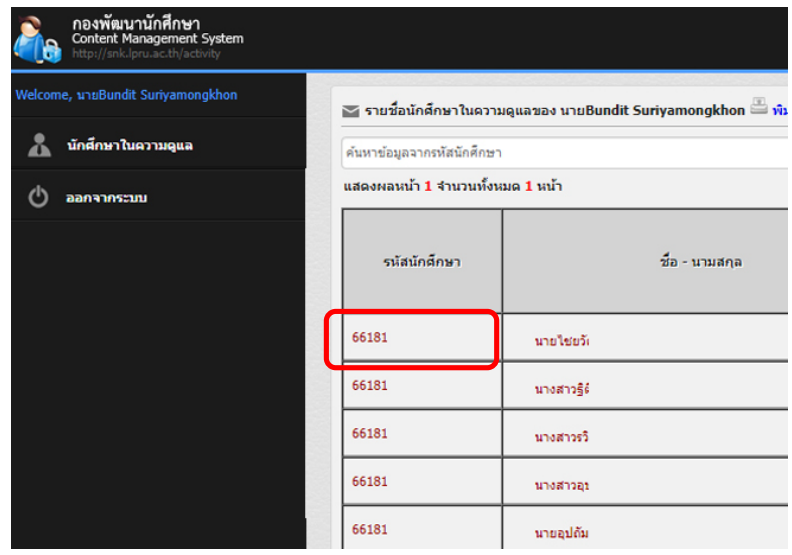

4. ระบบจะแสดงขอมูล Transcript คะแนนกิจกรรมของนักศึกษา ซึ่งสามารถดาวนโหลด(.pdf) และ Print ได

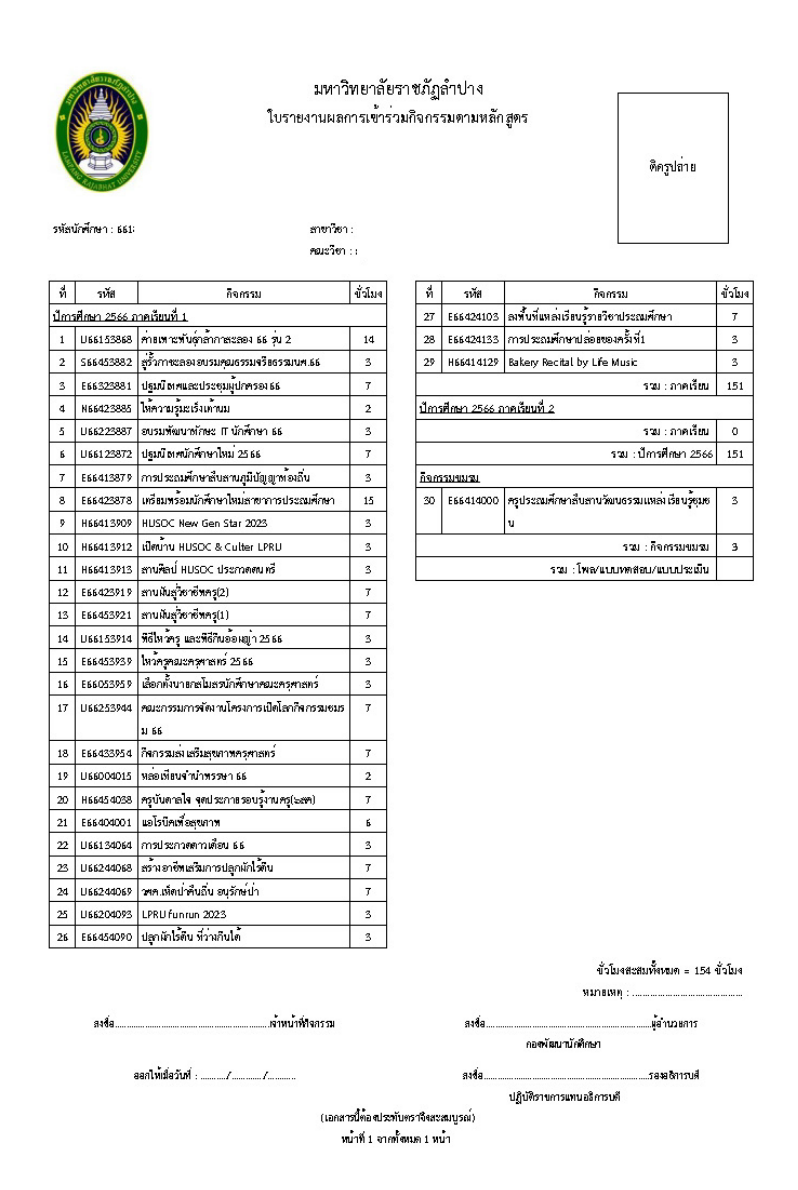

## **การแกไขขอมูล และแจงปญหาการใชงาน**

เพื่อความปลอดภัยของการจัดการฐานขอมูล การปรับปรุงแกไขเนื้อหาฐานขอมูล อาจารยสามารถ แจงเจาหนาที่กองพัฒนานักศึกษา เพื่อตรวจสอบ และแกไขขอมูลที่ไมถูกตองได